# 「ものづくり」を取り入れた プログラミング教育システムの提案

田中 元気<sup>1</sup> 谷口 航平<sup>1</sup> 桑原 宏輔<sup>1</sup> 葛尾 耕平<sup>1</sup> 安達 拓也<sup>2</sup> 濱川 礼<sup>2</sup>

概要:本論文では、3D スキャナを用いた「ものづくり」要素を取り入れたプログラミング教育システムの 開発と児童への評価実験の結果について述べる。昨今、各国でプログラミング教育を推進する活動が見ら れ、児童に向けた様々なプログラミング教材が開発されているが、児童の学習意欲を引き出し興味をもた せることは難しい。そこで我々は現実世界での「ものづくり」も取り入れることで児童の関心を引くこと ができると考えた。本研究では、与えられた課題をユーザが現実世界での「ものづくり」と仮想世界での 「プログラミング」によって解決していくシステムを開発した。ユーザは現実世界で「レゴブロックなどで 自作したオブジェクト」を 3D スキャナでスキャンし、それを PC 上で 3D モデルに変換する。その後、仮 想世界で変換された 3D モデルに「プログラミング」を施すことで動作を制御し、与えられた課題に取り 組む。提案システムでは「ものづくり」と「プログラミング」二つの面から創意工夫ができるため、児童 の関心を引くことができる。本システムの評価実験を児童に対して行ったところ、Scratch と同等以上の 評価を得ることができた。

# **Proposal of programming educational system with manufacturing technology**

GENKI TANAKA<sup>1</sup> KOUHEI TANIGUCHI<sup>1</sup> KOUSUKE KUWABARA<sup>1</sup> KOUHEI KAZUO<sup>1</sup> TAKUYA ADACHI<sup>2</sup> REI HAMAKAWA<sup>2</sup>

# **1.** はじめに

昨今、プログラミング等の IT 教育を推進する活動が各 国で見られる。これは今後 IT 関連のビジネスが拡大して いくと予想される一方で、それに対応する IT 人材の数が 追い付かないと予測されているためと考えられる。

2014 年の文部科学省による調査報告書 [1] より各国の活 動の例を挙げる。イギリスでは教育課程の国家基準として 導入されているナショナルカリキュラムにおいて、従来 の教科「ICT」に代わり教科「Computing」が新設された。 教科「Computing」は義務教育の 5~16 歳で必修となり、 2014 年 9 月より実施されている。

アメリカでは、国全体でプログラミング教育を推進して いる。例えば、NPO 法人の Code.org[2] はプログラミング 教育を推進する活動を行っており、オバマ前大統領も自ら

プログラミング教育の必要性を訴えかける動画を発表して いる。

日本でも経済産業省が発表した、IT 人材の最新動向と 将来推計に関する調査結果 [3] によると、2020 年に 36.9 万 人、2030 年には 78.9 万人の IT 人材が不足すると予測され ており、文部科学省が 2020 年度からを目標に小学校にお けるプログラミング教育を必修化すると発表している。他 にも 2011 年より、ライフイズテック株式会社が中学生・高 校生のための IT 教育プログラム「Life is Tech!」[4] をス タートし、現在では 15000 人以上の中学生・高校生が参加 しており、国内最大級のプログラムとなっている。また、 経済産業省が主催している U-22 プログラミングコンテス ト [5] も今年度から小学生部門が新設された。

現在、プログラミング教育ではビジュアルベースなプロ グラミング言語、特に Scratch[6] が利用されている。Ozgen ¨ の報告 [7] では、Scratch が他のプログラミング教材よりも プログラミングスキルや論理的思考力向上の面できわめて

<sup>1</sup> 中京大学 工学部情報工学科

<sup>2</sup> 中京大学 情報科学研究科

高い効果が得られている。しかしながら、Scratch による プログラミングそのものに対しての意識についてアンケー トを行っている [8] では、「親しみやすく抵抗感も感じない」 「社会で役立つものである」という点に関しては意識が高 いのに対し、「プログラミングに自ら積極的に関わってい きたいかどうか」という点ではやや低い意識であるという 結果が得られている。

そこで、我々はビジュアルベースなプログラミングに別 の要素を取り入れることで「プログラミングに自ら積極的 に関わっていきたいかどうか」という点でも意識が高くな るようなシステムを開発できないかと考えた。取り入れる 要素として我々は現実世界での「ものづくり」に注目した。 初等教育では「図画工作」、中等教育であれば「技術・家 庭」において「ものづくり」を行う機会があり、児童たち に馴染み深いからである。

我々は現実世界での「ものづくり」をプログラミングに 取り入れるために 3D スキャナを利用した。3D スキャナ とは、スキャンする物体の表面の凹凸を感知し、*x,y,z* の座 標データをもった無数の点を取得し、そのデータから 3D モデルを作り出すことが出来る機器である。以前は [9] に あるように工業デザインや医療といった業務に利用される ものであったが、2017 年現在では [10] のように個人用の 3D スキャナも 3 万円ほどで販売されており一般家庭にも 普及してきている。

我々はこの 3D スキャナを用いて現実世界の「ものづく り」要素を取り入れた児童が関心を持って楽しく取り組め るプログラミング教育システムを開発した。

# **2.** 関連研究

近年では児童に対するプログラミング教育は大いに注目 を集めており、様々な研究が行われている。ここでは児童 に対するプログラミング教育を目的とした教材の事例を示 し、本研究との位置づけと期待される効果を示す。

#### **2.1** ビジュアルプログラミング

今日、初等教育向けのビジュアルプログラミング言語は 多く開発されている。その中の一つに MIT Media Laboratory が開発した Scratch がある。これはパズルを組み立 てるように、ブロックとして用意されている「命令」を組 み合わせるプログラミング言語である。簡単なマウス操作 だけでプログラミングできるため、プログラミング入門教 材として広く使用されている。森らは Scratch を用いて小 学 4 年生向けにプログラミングの授業をデザインし実践し た [11]。26 時間の授業を通し小学校段階でプログラミング の学習が可能であることを確認した。また、Kono らは AT と呼ばれるビジュアルプログラミング環境を開発した [12]。 AT は直感的な操作を重視しており、PlanBlock と呼ばれ るプログラミングの構文を図表化したものをつなげること

でプログラミングを行う。Kono らは大学のクラスで AT を導入し、学生から高評価を得た。従来のビジュアルプロ グラミングでは、すべての作業が仮想空間内で完結してい るが、提案システムでは児童になじみ深い現実空間でのも のづくり要素を取り入れているため、より児童の興味を引 けると考える。

### **2.2** ロボットプログラミング

教育用のロボットとして LEGOMINDSTORM[13] があ る。LEGOMINDSTORM は複数のモーター、センサ、レ ゴブロックを組み合わせてロボットを制作し、専用のソフト ウェアでそのロボットの動作をプログラミングすることがで きる。土居らは大学 1 年生を対象に LEGOMINDSTORM を用いたロボットの製作体験型授業を実施した [14]。授業 に対するアンケートを全学年で実施し,満足度,学習意 欲の向上を確認した。また、Michael らは低価格な教育用 ロボット AERobot の開発を行った [15]。AERobot は一台 10 ドル以下で構築することができ、ビジュアルプログラ ミング環境により、プログラミング経験のないユーザでも ロボットを制御することができる。上記の研究や従来の教 育用ロボットでは、専用のブロックを使用するため造形に 制限がある。しかし、提案システムでは 3D スキャナを使 用し、あらゆるものをスキャンし取り込むことができるた め、ユーザはより自由な創造が行える。

#### **2.3** プログラミング教育を目的としたシリアスゲーム

Ioannis らは早期プログラミング教育を目的とした 3D ビ デオゲーム、PlayLOGO3D の開発を行った [16]。PlayL-OGO3D は、簡単なコマンドで三次元空間内のオブジェク トを操作し、オブジェクトの軌跡で図形を描写する。ユー ザはゲームでの体験を通し、プログラミングの基礎知識だ けでなく空間把握能力も身に着けることができる。

#### **2.4 3D** スキャナを用いた教育

3D スキャナは教育現場でも利用されている。太田は中 学校で 3D スキャナを取り入れた理科授業を行った [17]。 3D スキャナで頭蓋標本をスキャンし 3D プリントするこ とで標本のレプリカを複数制作した。これにより、標本を もとにした具体的な比較や考察を伴う学習活動を導入する ことができた。

# **3.** 提案システム

3D スキャナを用いることで現実世界での「ものづくり」 を取り入れ、ユーザのプログラミングに対する興味を引く プログラミング教育システムについて提案する。

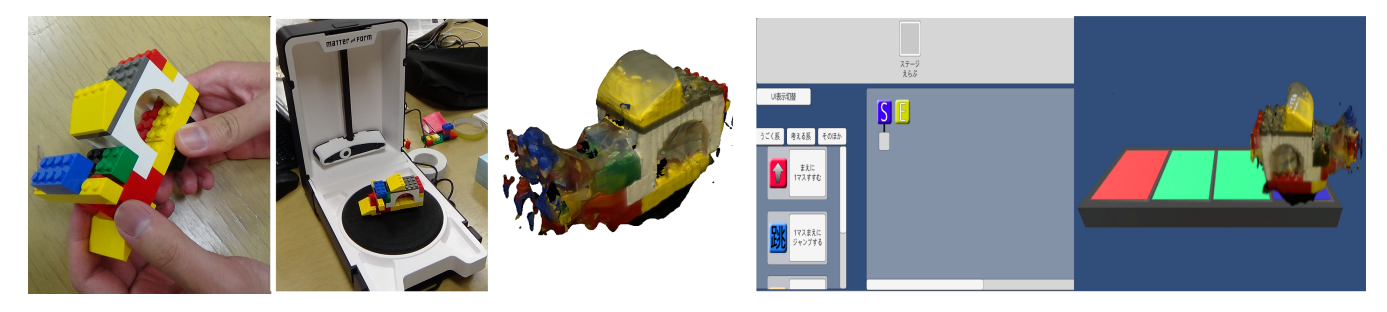

図 **1** システム全体図:左から立体物作成、スキャンしたデータ、OBJ 形式に変換したファイ ル、プログラミング画面、迷路脱出の課題実行画面

#### **3.1** 対象

提案システムでは初等教育から中等教育の児童を主対象 とし、加えてプログラミングを学ぼうとしている人や論理 的思考を身に着けたいと考えている人が利用することも想 定している。

#### **3.2** システム構成

システムの全体図を図 1 に示す。ユーザは始めに現実 空間で、システムで使用する任意の立体物を LEGO 等で 作成する。次に作成した立体物を 3D スキャナでスキャン し OBJ 形式のファイルを作成する。OBJ 形式とは物質の 形状、配置などを記憶したファイルフォーマットである。 OBJ ファイルを作成した後システムに 3D モデルとして取 り込む。そしてユーザは我々が開発したビジュアルベース のプログラミング言語を用いて 3D モデルを制御し、我々 があらかじめ用意した課題に取り組む。

課題は自由な発想が発揮できる迷路脱出問題を用意した。 迷路脱出問題とは、迷路内に配置された 3D モデルを制御 しスタートからゴールへ移動させるようにプログラミング を行う問題である。迷路内にはオブジェクトの造形次第で は通ることのできない障害物が用意されており、これによ り立体物を作成する際に工夫の余地が生まれる。この問題 では、ユーザの成績を付けるためにスタートからゴールへ 移動するまでのユーザのプログラムにおける行動回数をカ ウントしており、あらかじめ我々が設定した目標行動回数 と比較して成績が付けられるようになっている。

#### **3.3** 迷路脱出問題

迷路脱出問題は、迷路内に配置された 3D モデルを、赤色 のマスから青色のマスまで移動することが目的である。あ らかじめ用意された 3D モデルを使用して動作の指定方法 の学習を目的とする「チュートリアルステージ」と、現実 世界で制作した 3D モデルで課題に挑戦する「本番ステー ジ」の 2 種類が存在する。チュートリアルステージの例を 図2に、本番ステージの例を図3に示す。

# **3.3.1** チュートリアルステージ

チュートリアルステージでは動作の指定方法の学習を目

的としている。図 2 のようにマス目で区切られたステージ では例えば「前に進む」を指定すれば「1 マス前に動く」の ように動作の組み立てが容易であり、動作を指定する方法 を学習することができる。

# **3.3.2** 本番ステージ

本番ステージでは現実世界で制作した 3D モデルの形に 合わせてオブジェクト同士の衝突判定を行っており造形の 影響が出るようなステージとなっている。図 3 では、一見 すると直進し続ければゴールできるように見えるが、途中 に突起状の障害物が存在しており 3D モデルの造形によっ てはそこで転倒して動けなくなるようになっている。図 4 のような背が高く底面が狭い 3D モデルでは突起状の障害 物を通過する際にバランスを崩し、転倒し動けなくなって しまう。一方で図 5 のような背が低く底面が広い形の 3D モデルであれば突起状の障害物を通過しても転倒するこ とはない。動けなくなった場合には「別のルートを通って ゴールを目指すように動作を指定する」か「どういった造 形であれば障害物を突破できるかを考えて新しく 3D モデ ルを現実世界で制作する」といった手法でゴールを目指す。

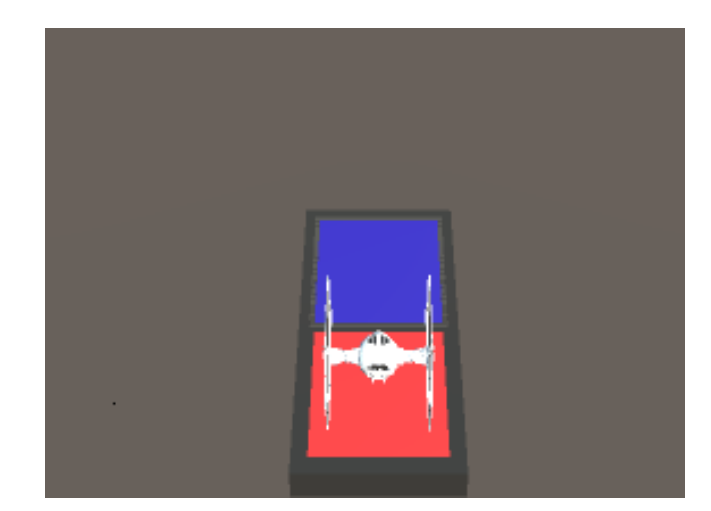

図 **2** チュートアルステージ例

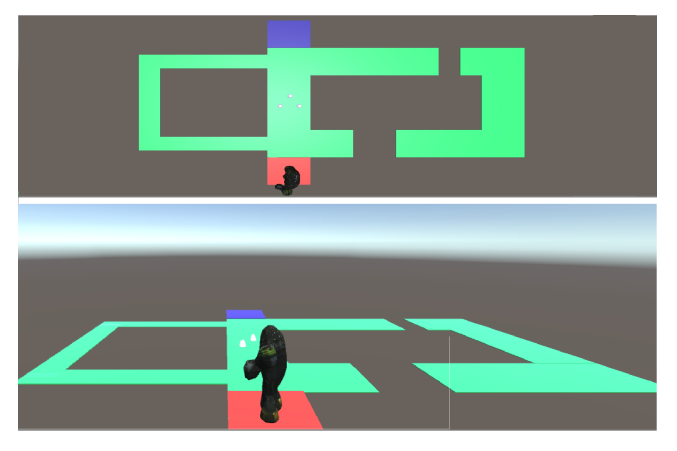

図 **3** 本番ステージ例 上図はステージを真上から、 下図は斜めから見たもの

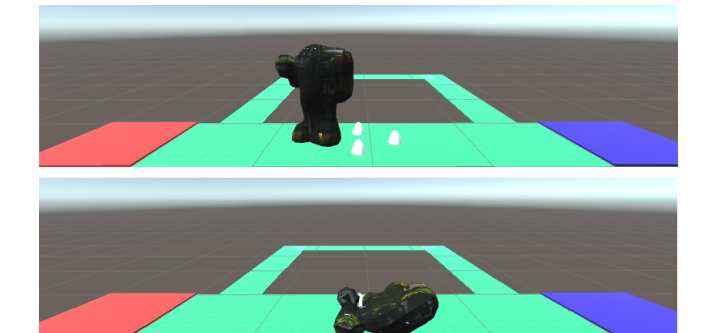

図 **4** 背の高いオブジェクトを使用した場合

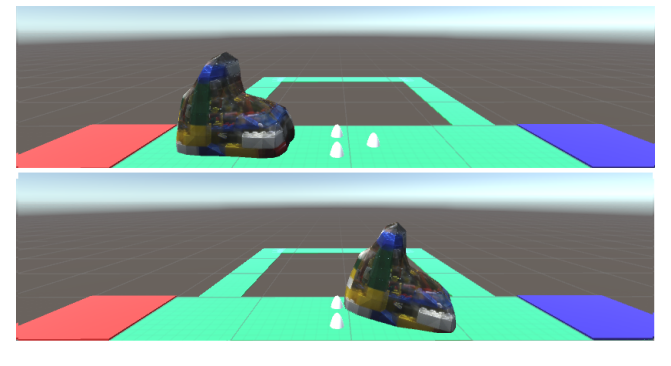

図 **5** 背の低いオブジェクトを使用した場合

#### **3.4** プログラミングエディタ部

提案システムではマウス操作でプログラミングを行え る、専用のエディタを実装した。

# **3.4.1** エディタ概要

エディタ画面を図6に示す。提案システムにおけるプロ グラミングとは、3D モデルの動作を定義してある「命令ブ ロック」をフローチャート図のようにつなぎ合わせ、3D モ デルの動作をプログラムすることを指す。ユーザはエディ タ上で、命令ブロックの追加、連結、削除を繰り返しなが らプログラミングを行う。

#### **3.4.2** 実装されている命令ブロック

提案システムのプログラミングに用いることのできる命 令ブロックを、表 1 に示す。命令ブロックは、命令の内容

の特性によって分類されており、モデルの移動や回転に関 わる命令ブロックは「うごく系」、条件分岐に関わる命令ブ ロックは「考える系」、ループ端といったような「うごく 系」や「考える系」に分類されないその他の命令は「その ほか」の 3 種類に分類されている。この分類は、後述する 命令ブロック一覧の表示の際に利用される。

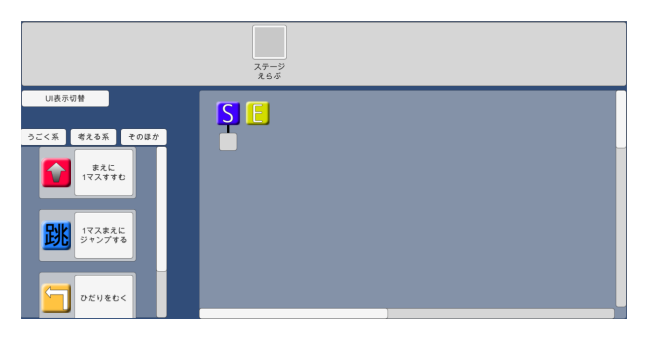

図 **6** エディタ画面全体図

# **3.5** プログラミングエディタの操作方法

具体的なプログラミングエディタにおける操作を以下に 示す。

# **3.5.1** 命令ブロックの追加

命令ブロックの追加操作は、画面左部に表示されている 命令ブロック一覧の中から、追加したい命令ブロック上で ドラッグ操作を開始し、 画面中央から右部の編集領域の空 欄部分にドロップすることで命令ブロックを追加すること ができる。編集領域の表示部分を図 7 に示す。

命令ブロック一覧の表示部分を、図 8 に示す。命令ブ ロック一覧は、命令ブロックの分類によって表示内容が フィルタリングされている。起動直後の状態では「うごく 系」の命令ブロックのみが一覧表示されている。フィルタ リングの切り替えについては、一覧の上部に表示されてい る「うごく系」「考える系」「そのほか」の各分類の名前が 表記されたボタンを押すことで行う。

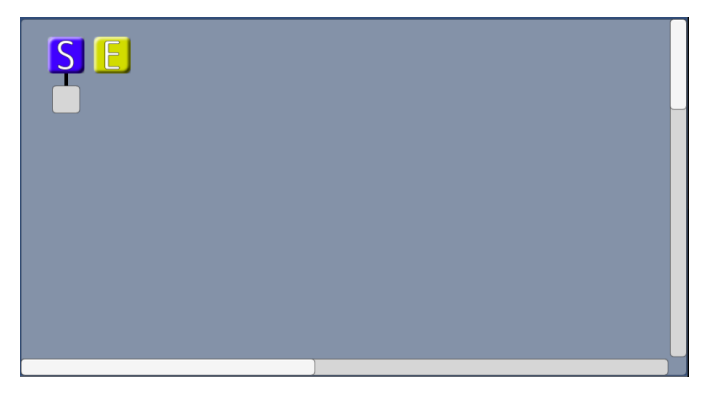

図 **7** 編集領域

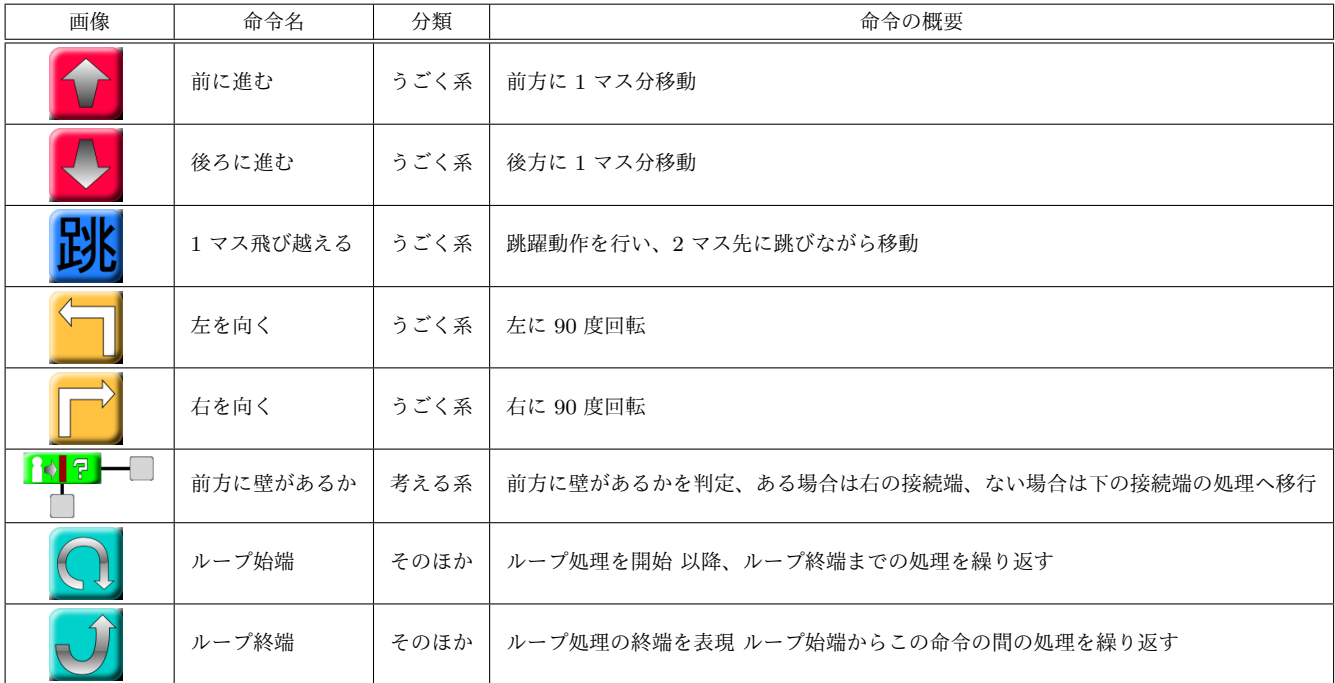

表 **1** 使用可能な命令ブロック一覧

うごく系 考える系 そのほか まえに マスすすむ 1マスまえに ジャンプする ひだりをむく

図 **8** 命令ブロック一覧

#### **3.5.2** 命令ブロックの連結と連結の解除

すでに置かれている命令ブロックについて、次の命令ブ ロックが設定可能なものであれば、図 9 のように、命令ブ ロックに灰色の矩形の接続端が付属している。

すでに追加された命令ブロックをドラッグ操作し、接続 端にドロップすることで、その次の命令ブロックを設定で きる。また、接続端をクリックし、接続したい命令ブロッ クをクリックすることで、命令ブロック同士が線で接続さ れ、次の命令ブロックを設定することができる。

連結された状態の命令ブロックは、ドラッグ操作で接続端 から離すことで、連結を解除することができる。

## **3.5.3** 命令ブロックの削除

削除したい命令ブロックを編集領域の領域外にドラッグ アンドドロップすることで、編集領域上に配置されている

図 **9** 命令の接続端

命令ブロックを削除することができる。

### **3.5.4** プログラムの実行

画面上部のツールバー上に存在する「ステージ選ぶ」表 記のあるボタンを押下することで、「ステージ選択ダイア ログ」が表示される。プログラムを実行する「ステージ」 をプルダウンメニューから選択し、「OK」ボタンを押すこ とで、エディタの背景で、プログラムが実行される。

# **3.5.5** プログラム例

以上を踏まえ、提案システムでの具体的なプログラミン グの流れを以下の図 10 に示す。図 10 は、渦巻状の道で、 3D モデルをスタートからゴールへ移動させるプログラム である。

#### **3.6 3D** スキャナ

提案システムでは 3D スキャナを使用するにあたり作成 物のサイズとスキャン精度を考慮し Matter and Form[18] を使用した。立体物を作成するにあたり作成物のスキャン にかかる時間が高さ 5cm のものでおよそ 7 分、10cm のも ので 14 分かかり、大きさが極端なものは作成に時間がか かるということと、Matterandform のスキャン可能な幅が 18cm である事から 5~15cm 四方の四角柱に収まるものを ユーザは作成する。

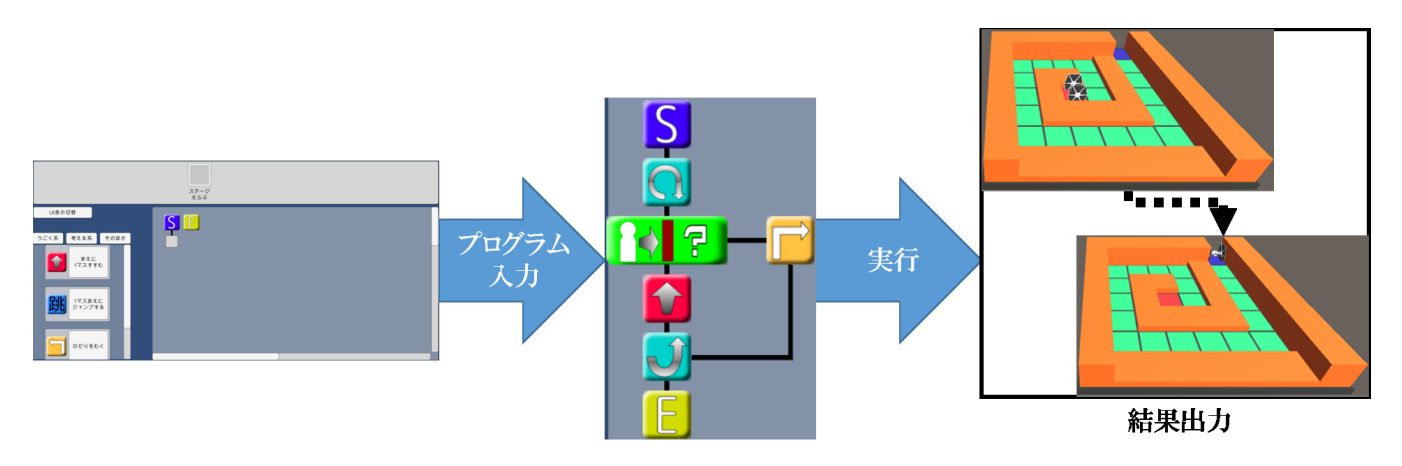

図 **10** エディタによるプログラミングの流れ:ユーザはエディタ画面でプログラムを作成し、 プログラムをステージ上の 3D モデルに適用し、実行結果を確認する。

# **4.** 評価

# **4.1** 実験内容

被験者 8 人 (中学生 2 人、大学生 6 人) に対して、提案シ ステムがユーザに「プログラミングに自ら積極的に関わっ ていきたい」と思わせ、興味を引けるシステムであるかの 検証を目的とする評価実験を行った。評価実験では提案シ ステムと比較対象として Scratch を体験し、アンケートに 回答してもらった。実験手順は以下の通りである。

- ( 1 ) レゴブロックによる 3D モデルの制作
- ( 2 ) 提案システムを体験
- ( 3 ) Scratch を体験
- (4) 提案システムに関するアンケート
- ( 5 ) Scratch に関するアンケート

提案システムを体験している図 11 に示す。

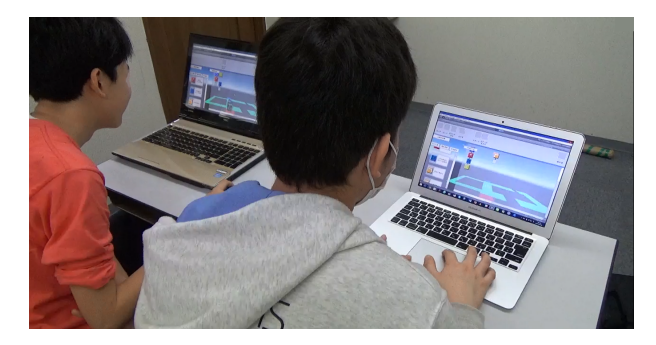

図 **11** 提案システム体験風景

#### **4.1.1** 提案システムの体験

提案システムでは、ユーザは 3D モデルの動作を指定し て迷路脱出を目的とするステージを体験した。ステージは あらかじめ用意された 3D モデルで挑戦するチュートリア ルステージと現実世界で制作した 3D モデルで挑戦する本 番ステージを合わせて 12 ステージ用意した。

# **4.1.2 Scratch** の体験

Scratch の体験では初めに Scratch の基礎であるスプラ

イト (二次元画像) の動かし方を学習してもらった。学習内 容は以下の通りである。

- ( 1 ) Scratch の基本操作
- ( 2 ) スプライトの x 軸方向の移動方法

( 3 ) ループの使用方法

学習後は、学習成果を確認する目的であるチャレンジ課題 に挑戦してもらった。チャレンジ課題ではスプライトが画 面の端を往復するシーンを制作してもらった。図 12 に被 験者が制作したコードの一例を示す。

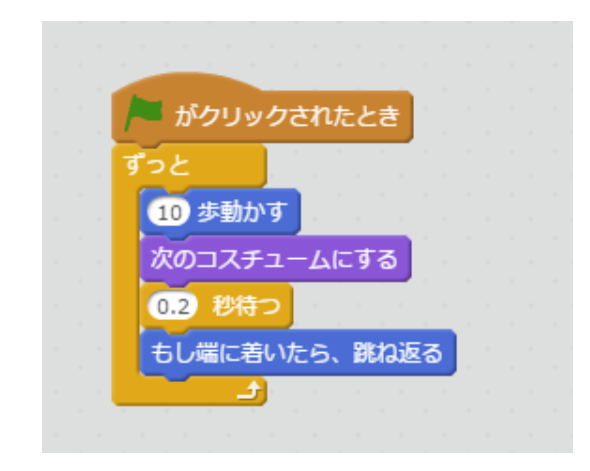

図 **12** 被験者が制作したコード

#### **4.1.3** アンケート

アンケート項目には ARCS モデル [19] を採用した。 ARCS モデルとは John M. Keller が提唱した学習者の 学習意欲に働きかけ、「学びたい」と思わせるための方策を 考えるための形式である。学習意欲の問題と対策を、注意 (Attention)・関連性 (Relevence)・自信 (Confidence)・満 足感 (Saticefaction) の 4 つに分け、さらにそれぞれの要因 を 3 つの小要因に分けた計 12 の要因と、それぞれの要因 に対応した動機の設計の手順を提案したものである。今回 この ARCS モデルを用いることで児童の学習意欲を測定 した。

実際に被験者に行ったアンケート内容と対応する ARCS モデルの要因をまとめたものが表 2 である。

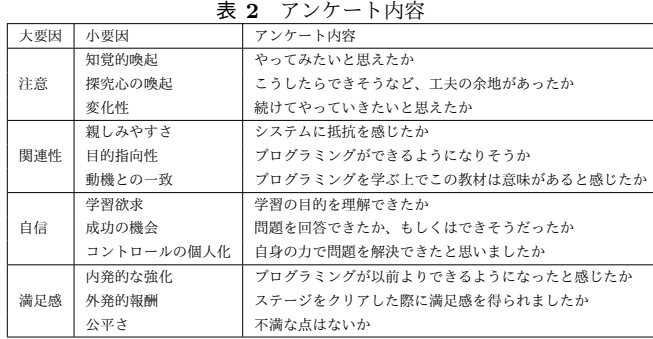

#### **4.2** 評価結果

#### **4.2.1** 中学生に対する評価

提案システムは初等教育から中等教育の児童への利用を 想定しているため 12~13 歳の中学生 2 人に提案システム を体験してもらった。児童 2 人のアンケート結果を図 13 に示す。アンケート結果より、提案システムの Attention のスコアが比較対象である Scratch のスコアを上回ったこ とがわかる。このことより、現実世界での「ものづくり」 を取り入れたことにで被験者の興味を引き出すことがで きたと考える。また、Confidence と Satisfaction の項目も Scratch を上回ったことがわかる。これは提案システムの 課題の目的が迷路をゴールするという明確なものであった ためであると考えられる。

#### **4.2.2** 大学生に対する評価

提案システムの主対象は児童であるが、プログラミング を学ぼうとしている人や論理的思考を身に着けたい人が利 用することも想定している。そのため、大学生 6 人に提案 システムを体験してもらいアンケートに回答してもらった。 大学生 6 人のアンケート結果を図 14 に示す。アンケート結 果より、提案システムの Attention のスコアが比較対象で ある Scratch のスコアを上回ったことがわかる。このこと より、大学生であっても提案システムが被験者の興味を引 き出すことができと考える。また、Scratch の Confidence のスコアが児童と比較して高い点は、Scratch の課題が大 学生にとっては容易であったためだと考えられる。

#### **4.2.3** 統計的分析

今回のアンケート結果より、提案システムと Scratch の ARCS モデルにおける各項目のスコアの差が有意なもので あったかを分析した。まず、被験者 8 人の提案システムと Scratch のアンケートからそれぞれ各項目のスコア平均を 算出した (有効数字 3 桁)。その後それらで一標本 *t* 検定を 有意水準 5%で行ったところ、以下の表 3 ような結果が得 られた。

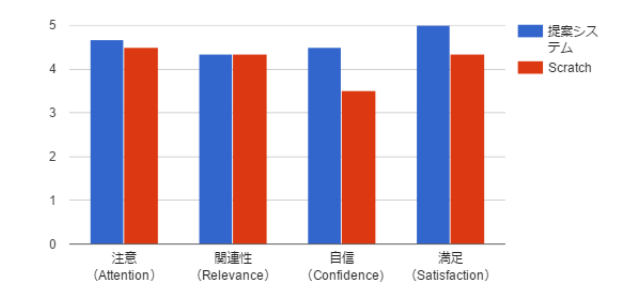

図 **13** ARCS モデルによるアンケート結果 (児童 2 人)

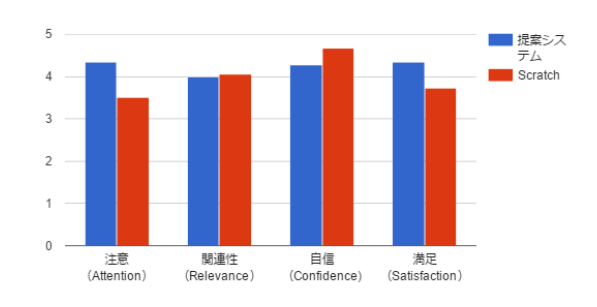

図 **14** ARCS モデルによるアンケート結果 (大学生 6 人)

表 **3** 一標本 *t* 検定の結果

|         | Attention の平均スコア    |      |      |      |      |      |      | p值   |        |
|---------|---------------------|------|------|------|------|------|------|------|--------|
| 提案システム  | 5.00                | 5.00 | 4.00 | 4.67 | 4.33 | 3.00 | 4.67 | 4.67 |        |
| Scratch | 2.33                | 3.67 | 3.00 | 4.67 | 4.67 | 2.67 | 5.00 | 4.00 | 0.0520 |
|         | Relevance の平均スコア    |      |      |      |      |      |      | p 値  |        |
| 提案システム  | 4.33                | 3.67 | 4.33 | 3.33 | 4.33 | 3.33 | 3.33 | 2.67 |        |
| Scratch | 4.00                | 4.00 | 3.00 | 3.67 | 3.67 | 2.67 | 3.67 | 3.67 | 0.3313 |
|         | Confidence の平均スコア   |      |      |      |      |      |      |      | p 値    |
| 提案システム  | 4.00                | 5.00 | 3.67 | 4.67 | 3.33 | 5.00 | 4.33 | 4.67 |        |
| Scratch | 4.00                | 5.00 | 4.67 | 4.67 | 5.00 | 4.67 | 3.00 | 4.00 | 0.5495 |
|         | Satisfaction の平均スコア |      |      |      |      |      |      | p值   |        |
| 提案システム  | 5.00                | 4.33 | 3.67 | 5.00 | 4.33 | 3.67 | 5.00 | 5.00 |        |
| Scratch | 3.67                | 4.33 | 3.33 | 3.67 | 4.33 | 3.00 | 4.33 | 4.33 | 0.0054 |

表より、Satisfaction の項目では *p <* 0*.*05 であるため有 意差が得られた。一方で Attention,Relevance,Confidence の項目では *p >* 0*.*05 であるため有意差は得られなかった。 **4.2.4** 考察

統計的分析の結果、Satisfaction の項目ではは有意差を 得ることができた。これは提案システムの課題が迷路を脱 出するという明確なものであったため被験者が課題を達成 した際に大きな満足感を得ることができたためだと考え られる。また、有意差は得られなかったが中学生・大学生 の両方で提案システムの Attention のスコアが Scratch を 上回ることができた。これは提案システムが、現実空間で の「ものづくり」を取り入れた機能を有しているためだと 考えられる。Scratch との機能の差異を表 4 に示す。提案 システムでは現実空間で制作した立体物を 3D スキャンし PC 内に取り入れ、三次元空間内を移動する。被験者から も「自身で制作した立体物を動かせて楽しかった」という 意見があった。これらの要因が提案システムの Attention

のスコアを高めたと考える。一方で用意されている命令の 数は Scratch が提案システムより多く、より細かく動作を プログラミングすることができる。そのため、Scratch の Relevence のスコアが提案システムと比較して高かったと 考える。

表 **4** Scratch と提案システムの比較

|             | Scratch       | 提案システム |
|-------------|---------------|--------|
| 操作対象        | スプライト (二次元画像) | 3D モデル |
| 移動空間        | 二次元空間         | 三次元空間  |
| 動作を指定する命令の数 | 17            |        |

# **5.** おわりに

今回、我々は 3D スキャナを用いて現実世界の「ものづ くり」要素を取り入れたプログラミング教育システムを開 発した。

評価実験の結果、ユーザが「プログラミングに自ら積極 的に関わっていきたい」と思い、興味を持つかという点に おいて提案システムは従来のプログラミング教育に使用さ れるシステムよりも優れているように見えた。しかし、統 計学的に有意な差は得られなかった。

今後の展望として被験者から要望があった、「作成した 3D モデルとプログラムを使い、3D モデル同士を戦わせ る」課題を実装することを検討している。現状では「迷路 をゴールする」課題のみが実装されており、プログラミン グ等の作業がユーザ一人で完結するようになっているが、 これによりユーザ間での競争性を持たせる事ができると考 える。そうすることで、ユーザは他のユーザのプログラム を参考にしてより良いプログラムを作ろうとする、といっ たような心理が働くようになり、ユーザ同士でプログラミ ングスキルを磨きあう状態が発生することが期待できる。

加えて、現段階では出力結果を見るための視点が固定さ れているため、カメラを自由に操作する機能を追加したり、 出力結果を AR 表示する機能を追加する。これらの機能に より、ユーザは「迷路をゴールする」課題であれば迷路の構 造を、「作成した 3D モデルを戦わせる」課題であれば戦闘 中の様子を自由な角度から見ることができるようになる。 様々な角度から見ることで、固定視点では気づき辛かった 部分に注目することができ、異なる視点に立ったプログラ ムを作成することができるようになることが期待できる。

#### 参考文献

- [1] 文部科学省:「諸外国におけるプログラミング教育に関する 調査研究」報告書,入手先 *⟨*http://jouhouka.mext.go.jp/ school/pdf/programming syogaikoku houkokusyo.pdf*⟩*
- [2] code.org 公式サイト入手先 *⟨*https://code.org/*⟩*
- [3] 経済産業省: 「IT 人材の最新動向と将来推計に関する調 査結果」,入手先 *⟨*http://www.meti.go.jp/

press/2016/06/20160610002/20160610002.pdf*⟩*

- [4] Life is Tech!公式サイト,
- 入手先 *⟨*https://life-is-tech.com*⟩* [5] U-22 プログラミングコンテスト 2017 公式サイト,
- 入手先 *⟨*http://www.u22procon.com/*⟩*
- [6] scratch 公式サイト, 入手先 *⟨*https://scratch.mit.edu/*⟩*
- [7] Özgen KORKMAZ: The Effect of Scratch- and Lego Mindstorms Ev3-Based Programming Activities on Academic Achivement,Problem-Solving Skills and Logical Mathematical Thinking Skills of Students, Amasya University,Malaysian Online Journal of Educational Sciences (2016) 入手先 *⟨*http://files.eric.ed.gov/fulltext/EJ1106444.pdf*⟩* [8] 山田耕太郎: Scratch によるプログラミング教育の実践と
- 評価,比治山大学紀要,第 22 号 (2015) [9] ARTEC 3D: 3D スキャナ用途, 入手先 *⟨*https://www.artec3d.com/ja/applications*⟩*
- [10] XYZ プリンティングジャパン: XYZprinting ハンドヘル ド 3D スキャナー 1.0A,
	- 入手先 *⟨*http://jp.store.xyzprinting.com/jp ja/catalog/ scanner/HHS10A? ga=2.216006865.654697654. 1493871884-1039428999.1493871884*⟩*
- [11] 森秀樹, 杉澤学, 張海, 前迫孝憲: Scratch を用いた小学校 プログラミング授業の実践 : 小学生を対象としたプログ ラミング教育の再考, 教育実践研究論文 (2011)
- [12] Nao Kono, Hisayoshi Kunimune, Tatsuki Yamamoto, Masaaki Niimura : Development and Evaluation of Functions for Elementary/Secondary Programming Education: The Visual Programming Environment "AT", International Journal of e-Education, e-Business, e-Management and e-Learning, vol.7, no.1, pp.13-23, March 2017.
- [13] LEGOMINDSTORM 公式,
- 入手先 *⟨*https://www.lego.com/ja-jp/mindstorms*⟩*
- [14] 土居隆宏, 平澤一樹, 河合宏之竹井義法, 鈴木亮一, 小暮 潔, 出村公成: 初年次教育における LEGO Mindstorms を用いたロボット製作体験の試み, 工学教育研究;KIT progress(2016)
- [15] Michael Rubenstein, Bo Cimino, Radhika Nagpal, Justin Werfel: AERobot: An affordable one-robot-per-student system for early robotics education, ICRA(2015)
- [16] Ioannis Paliokas, Christos Arapidis, Michail Mpimpitsos:PlayLOGO 3D: A 3D Interactive Video Game for Early Programming Education: Let LOGO Be a Game,VS-GAMES(2011)
- [17] 太田聡: 科学的思考力・判断力・表現力を高める理 科学習の展開 : 細胞の営みを実感し,未解決課題 への科学的な思考を育成する教材開発,滋賀大学教 育学部附属中学校研究紀要 ,第 56 集 (2014) 入手先 *⟨*http://hdl.handle.net/10441/13186*⟩*
- [18] Matterandform HP, 入手先 *⟨*https://matterandform.net/*⟩*
- [19] Keller, John M:Motivational Design for Learning and Performance The ARCS Model Approach